## 国土交通省 機械設備工事 令和2年3月の提出データ作成手順について

現場編集長CALSMASTERで現在対応していない「国土交通省 機械設備工事 令和2年3月」に暫定的に対応する手順を示したものです。

## 1. 適用区分は「国土交通省 機械設備工事(H31/3)」を利用します。

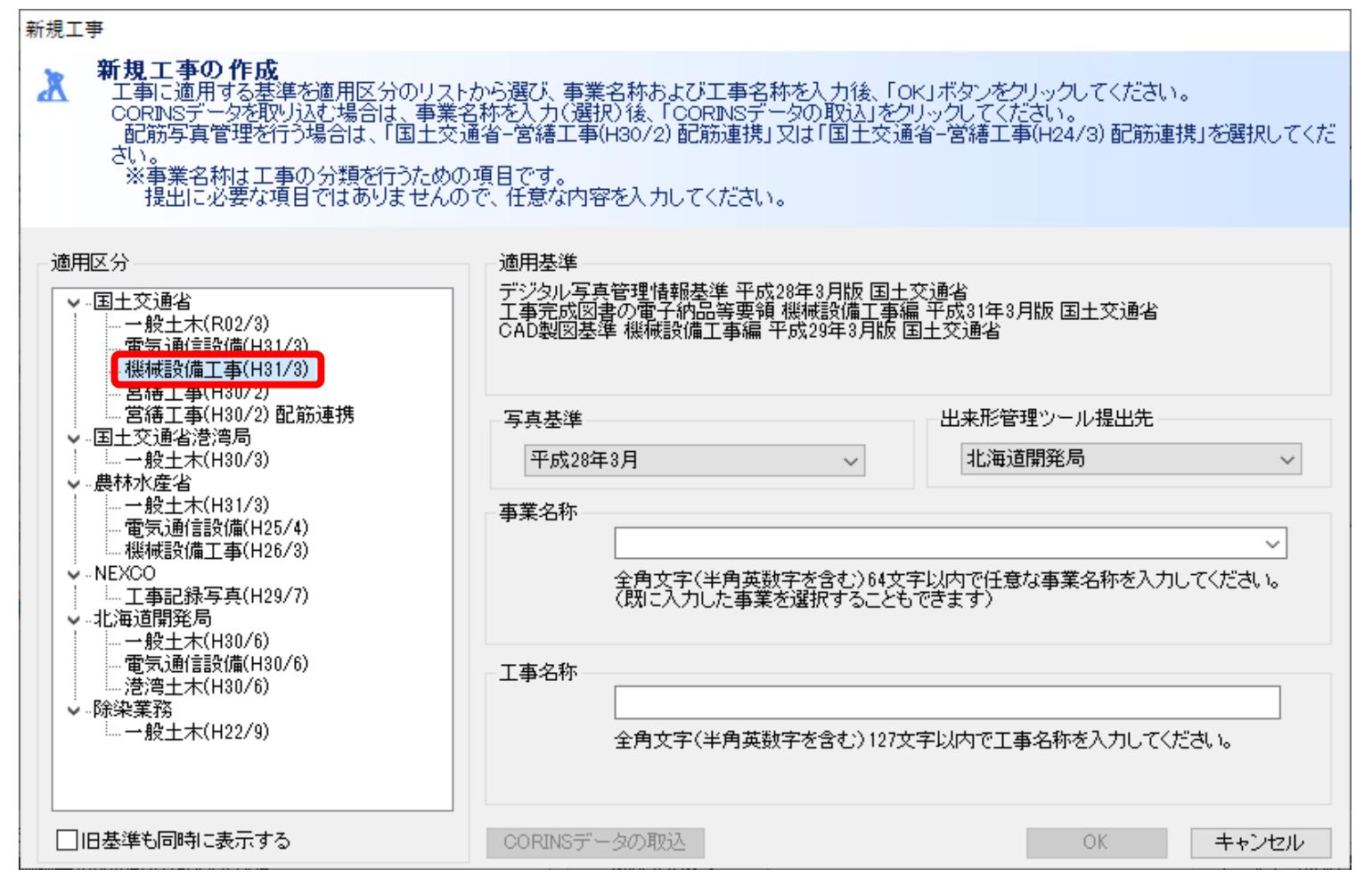

- 2. 登録時に注意が必要な点は特にありません。
- 3. 写真や書類の整理が完了したら、工事管理画面から「提出データ」ボタンを押します。

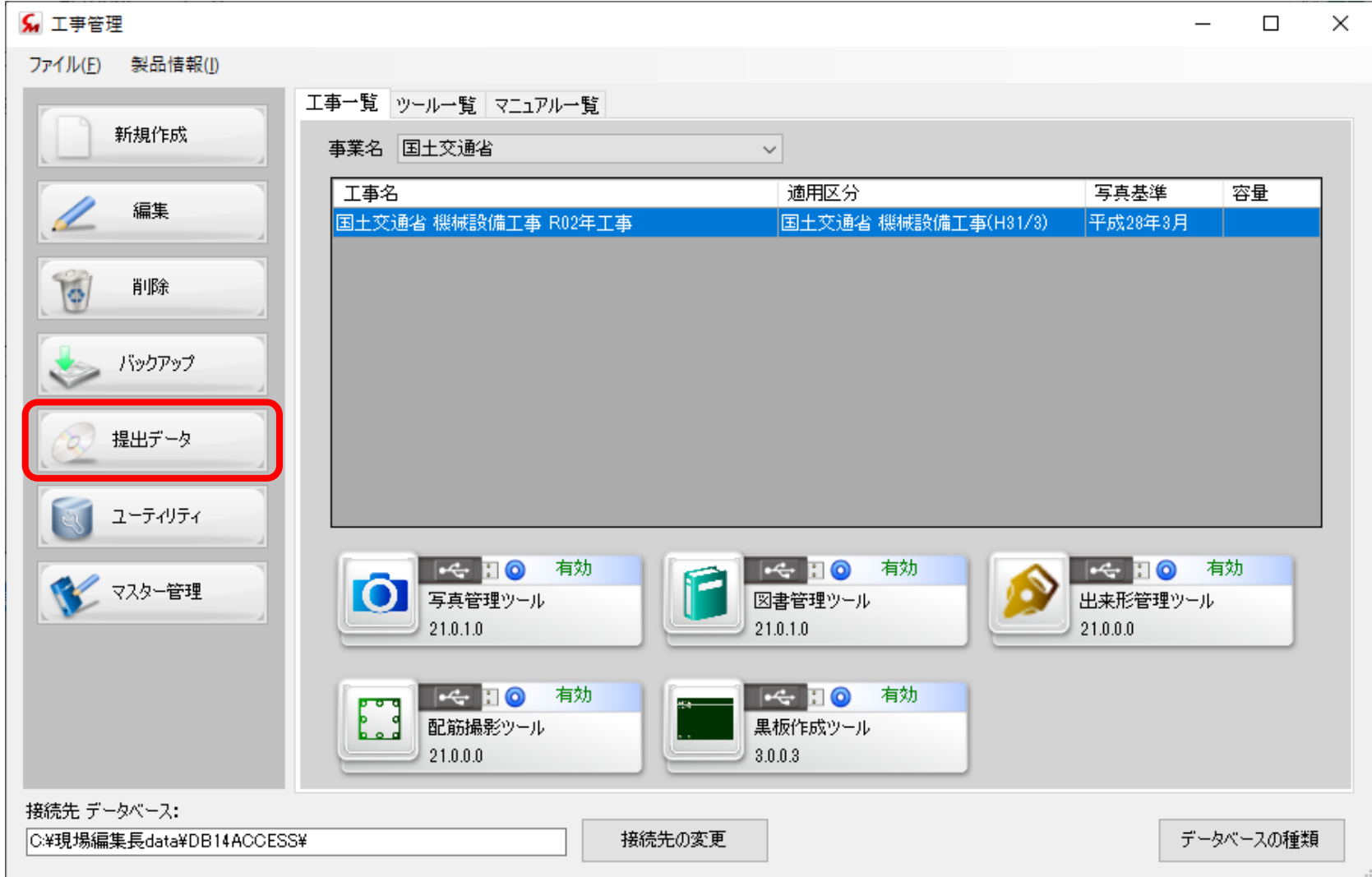

4. 「完成図書の出力」ボタンをクリックします。

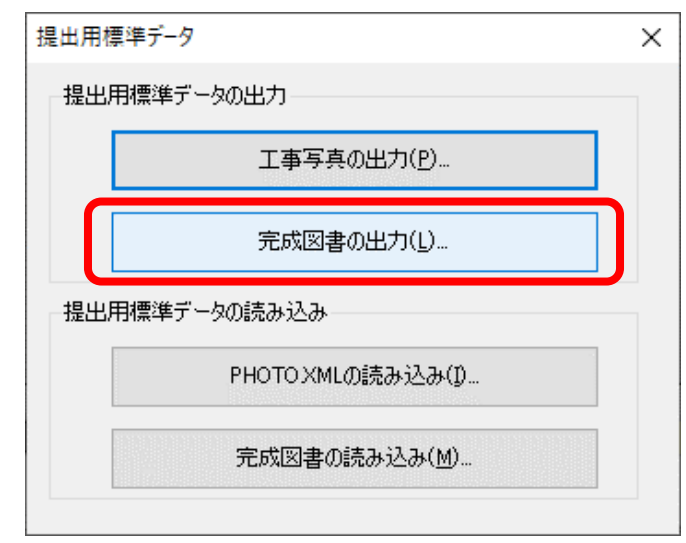

## 5. 指示に従い完成図書データを出力します。

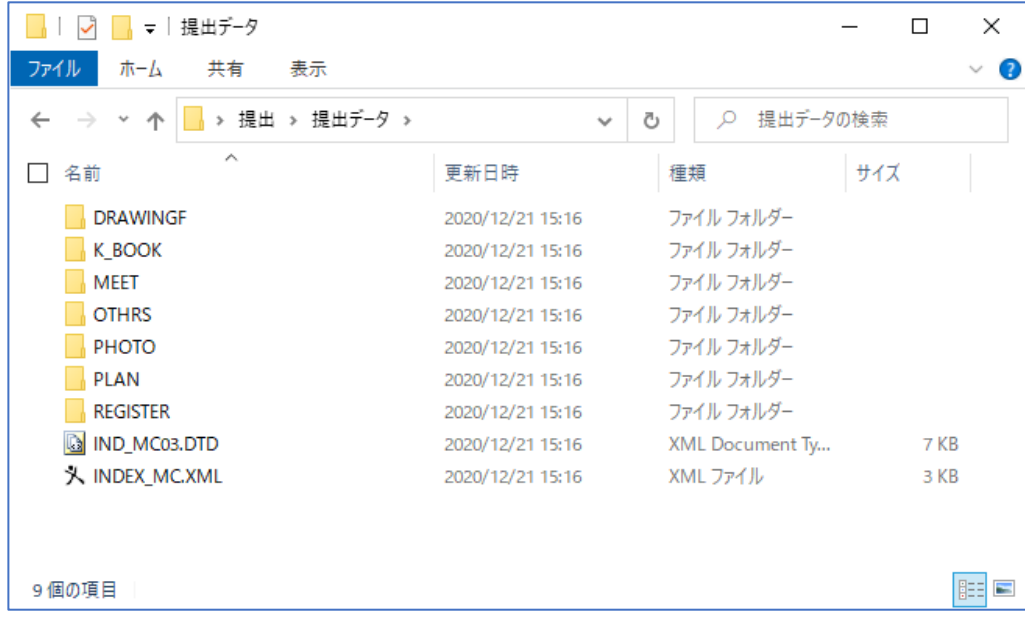

## 6. 出力したデータを基準に適合するように修正します。 6.1. PHOTO¥PHOTO.XMLをメモ帳等で開き、適用要領基準を「**機械201603-01」から「機械202003-01」に**書き換えます。

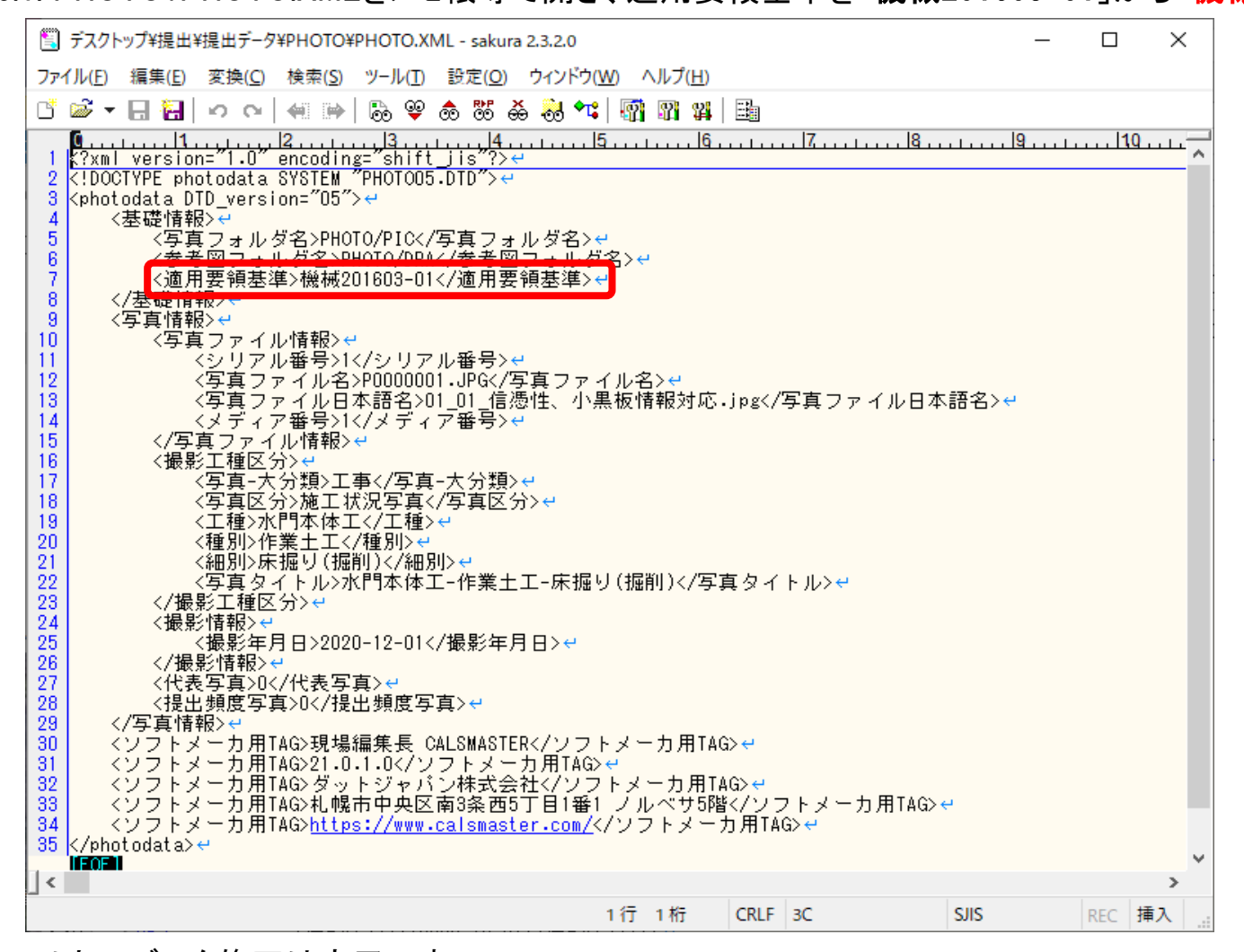

7. 以上でデータ修正は完了です。

以下にある電子納品チェックシステムにて、内容をチェックしてから、納品を行ってください。

[http://www.cals-ed.go.jp/edc\\_download/](http://www.cals-ed.go.jp/edc_download/)